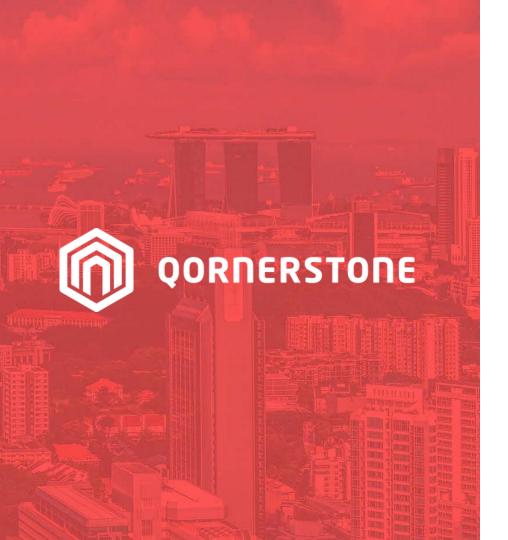

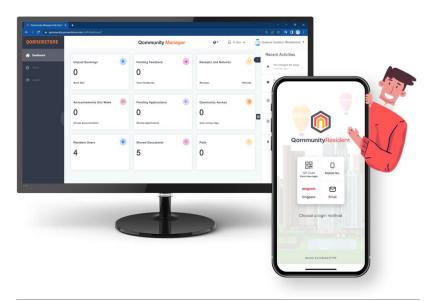

**Qommunity Manager** 

# How to Manage Tenant & Occupier User Accounts

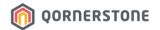

#### **Manage Tenant & Occupier User Accounts**

- Owners can create additional App Accounts for Tenants and Occupiers via the App
- Tenant App Accounts are subject to Management Office's approval, while Occupier App Accounts' approval is optional
- From **Dashboard > Resident Users**, Staff can see the number of account(s) pending for approval
- Staff can either click on the Awaiting Approval text, or click on Resident Users & toggle to the tab

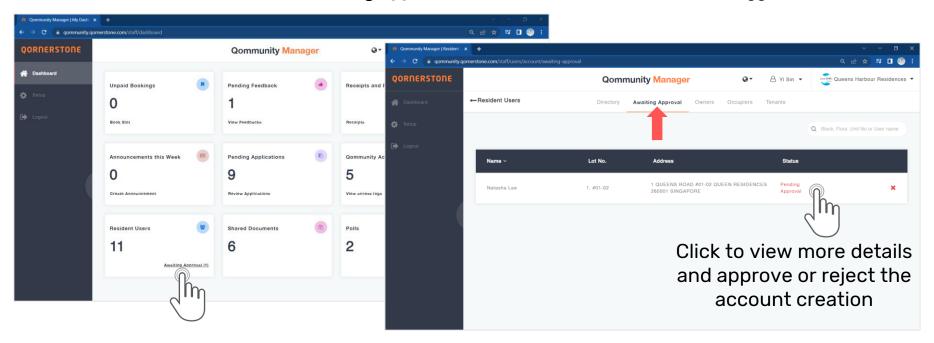

## **Manage Tenant & Occupier User Accounts**

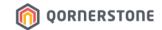

The Tenant Account pending for approval will appear in 2 tabs:

- Awaiting Approval (with only 1 status -> Pending Approval)
- Tenants (has several statuses)

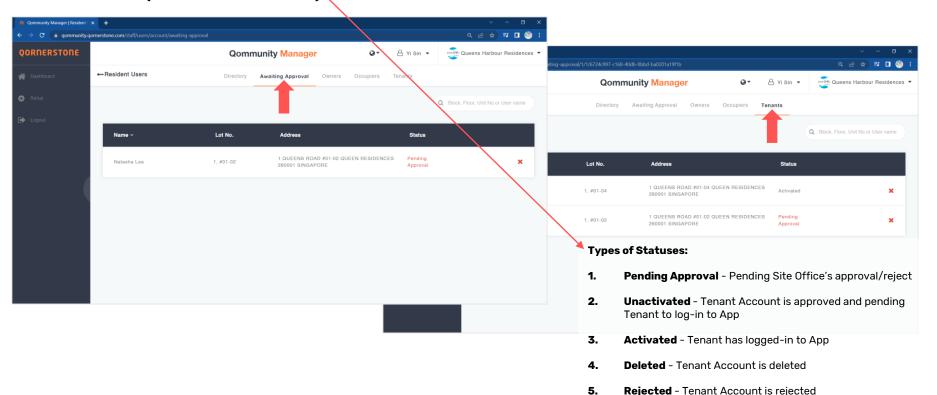

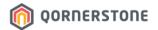

#### **Manage Tenant & Occupier User Accounts**

 A side-bar on the left will appear for staff view the attached document (if any), and approve or reject the App Account

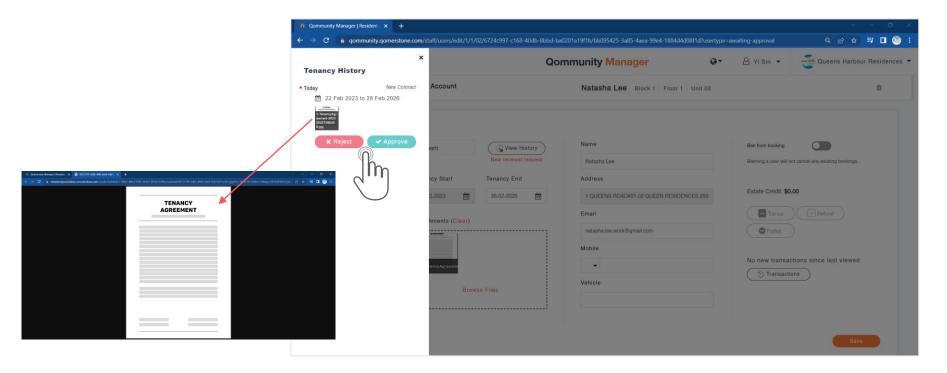

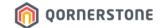

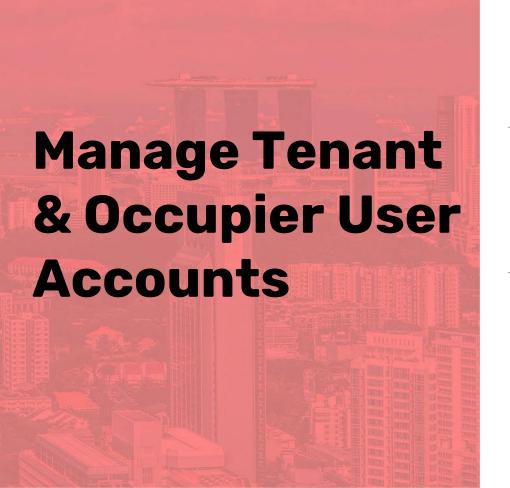

# Reject Tenant App Account Creation

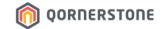

#### **Reject Tenant App Account Creation**

- Staff will need to state the reason, and click on OK to confirm the rejection
- Tenant Account History is updated

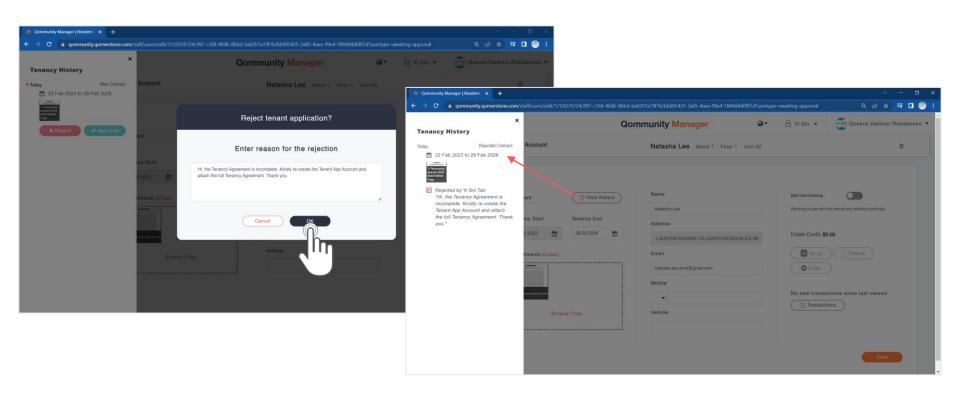

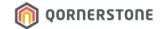

## **Reject Tenant App Account Creation**

#### In Qommunity Manager - Resident Users

- Awaiting Approval Tab: The list is updated after the Tenant Account is rejected
- Tenants Tab: The Tenant App Account's status is updated to Rejected

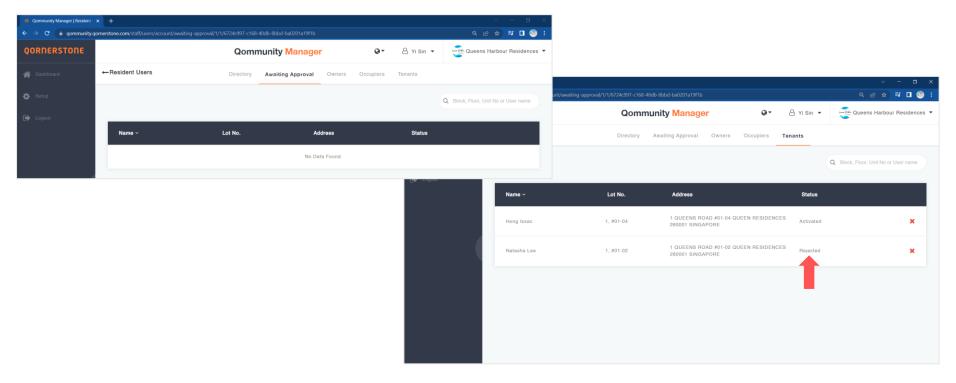

## **Reject Tenant App Account Creation**

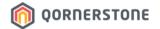

From Owner's Qommunity Resident App Point-of-view:

When Tenant Account is Pending Approval

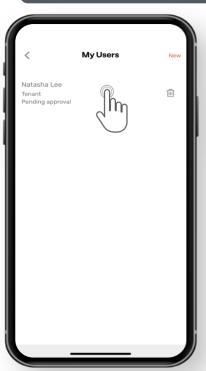

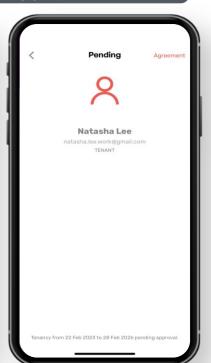

When Tenant Account is Rejected

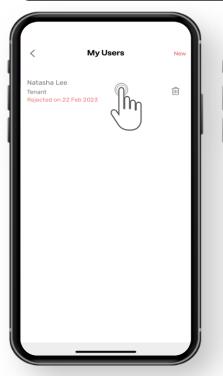

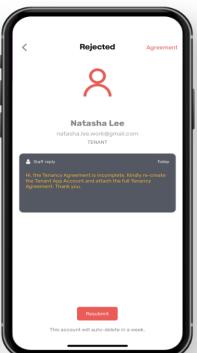

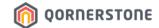

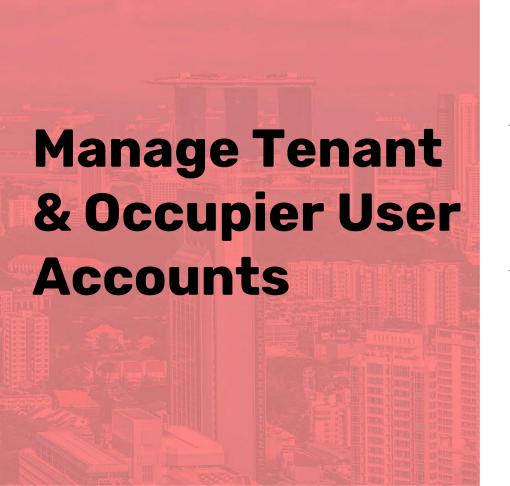

# **Approve Tenant App Account Creation**

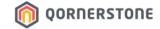

#### **Approve Tenant App Account Creation**

- Upon clicking on 'Approve', the Tenant App Account is approved & created
- Tenant Account History is updated

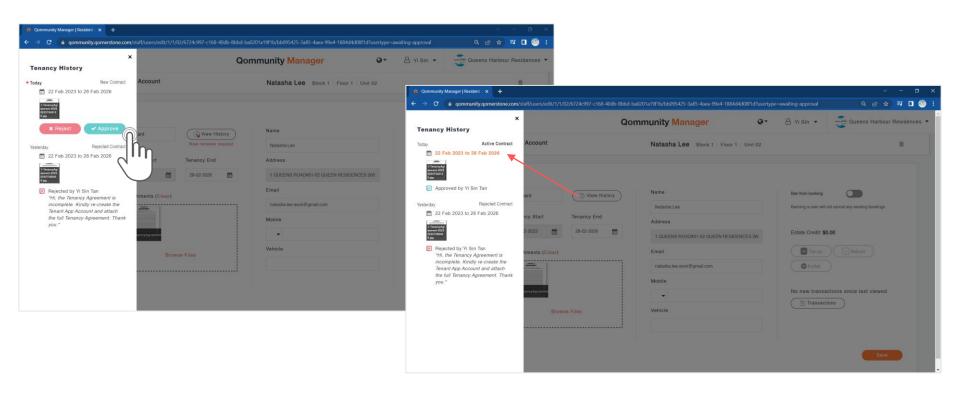

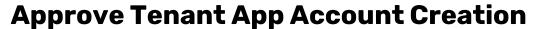

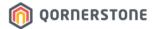

#### In Qommunity Manager - Resident Users

- Awaiting Approval Tab: The list is updated after the Tenant Account is approved
- Tenants Tab: The Tenant App Account's status is updated to Unactivated (Approved but Tenant has not log in to App)

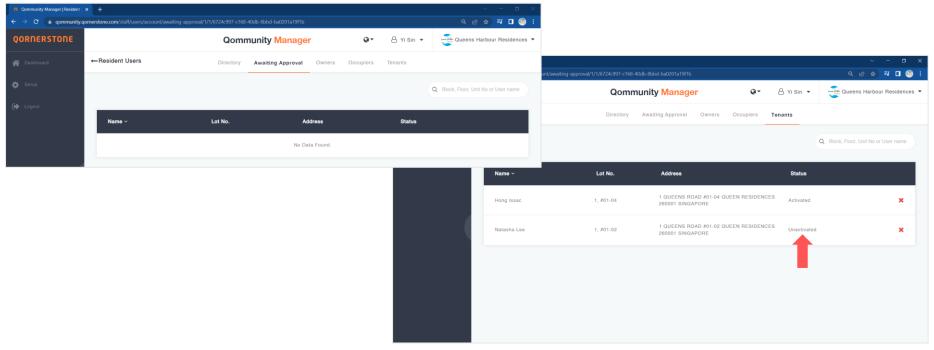

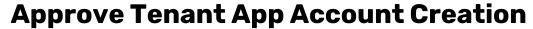

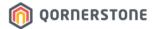

#### In O.Estate

- A Tenancy Contract will be created in Q.Estate for all approved Tenant App Accounts
- The Tenancy Start & End Dates will be the same as the Tenancy Dates stated during the creation of Tenant App Account

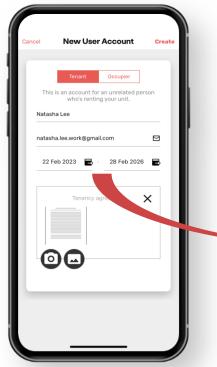

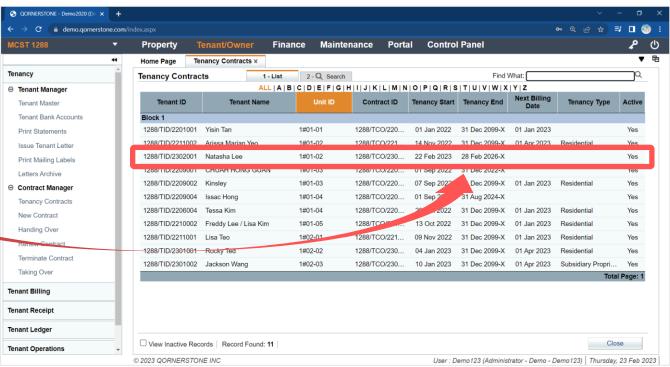

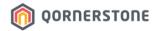

#### **Approve Tenant App Account Creation**

- Tenant receives an email notifying him/her that an App Account has been created
- Tenant proceeds to download the Qommunity Resident App and logs in via Email

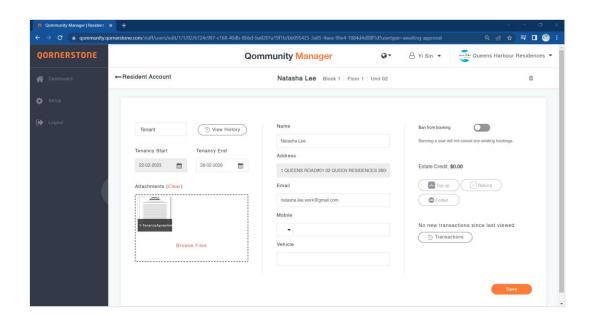

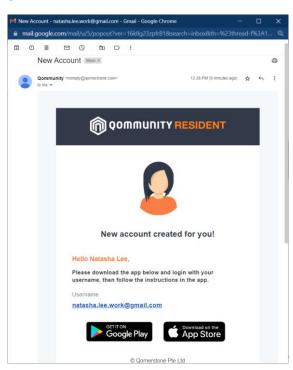

## **Approve Tenant App Account Creation**

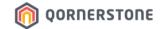

From Owner's Qommunity Resident App Point-of-view:

When Tenant Account is Pending Approval

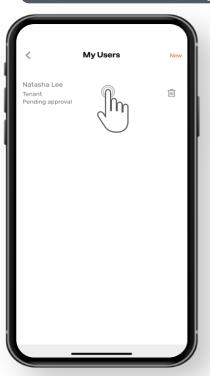

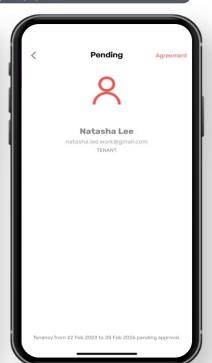

When Tenant Account is Approved

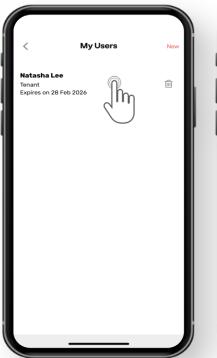

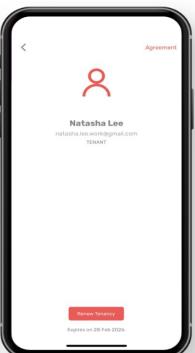